# **LoginMiur**

### Introduzione

[Loginmiur.cineca.it](https://loginmiur.cineca.it/) è il punto di accesso unico ai servizi e alle iniziative del MUR per i docenti e i ricercatori universitari, per il personale degli Enti pubblici di ricerca e per tutti coloro che, a vario titolo, svolgono attività di ricerca scientifica in Italia (assegnisti di ricerca, dottorandi, borsisti, ecc.).

Tramite LoginMiur è possibile:

- visionare i bandi di finanziamento, i concorsi e le iniziative del MUR, di ANVUR e di numerosi Atenei;
- presentare domande di finanziamento per progetti di ricerca, partecipare al bando per il conseguimento dell'abilitazione scientifica nazionale e in generale prendere parte alle iniziative, ai bandi e ai concorsi;
- compilare il proprio curriculum professionale;
- creare l'archivio delle proprie pubblicazioni scientifiche, per utilizzarlo volta per volta a fronte delle iniziative che lo richiedono.

L'integrazione di LoginMiur con IRIS ([ricerca.sns.it\)](https://ricerca.sns.it/) evita all'utente di dover fornire dati già in possesso del Ministero o degli Atenei.

#### Creazione profilo LoginMiur

Andare sul sito <https://loginmiur.cineca.it/> e cercare "Se non hai mai effettuato la registrazione [clicca](https://loginmiur.cineca.it/front.php/registrazione.html) [qui](https://loginmiur.cineca.it/front.php/registrazione.html)"

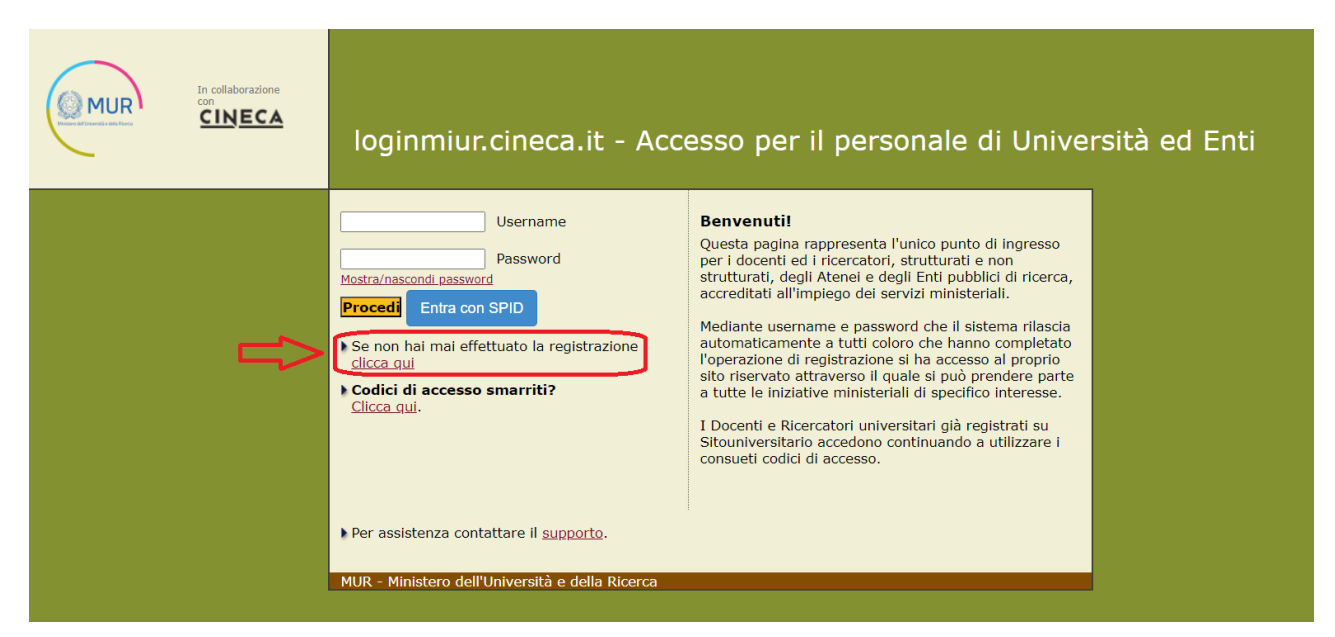

Cliccare dunque su "supporto", ricordando che la segnalazione dovrà riportare:

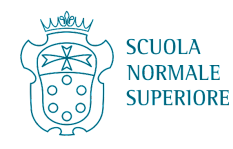

- 1. OGGETTO: "Richiesta di Registrazione a LoginMiur per la campagna di riferimento (es: PRIN)"
- 2. i dati richiesti per creare l'account:
	- o Email
	- o Nome / Name
	- o Cognome / Surname
	- o Codice Fiscale / Italian Tax ID number
	- o (\*) genere / gender
	- o (\*) data di nascita (gg/mm/aaaa) / birth date (dd/mm/yyyy)
	- o (\*) stato estero di nascita / country of birth

(\*) solo per stranieri non residenti in Italia e privi di codice fiscale / only Foreigner researchers non resident in Italy and without an Italian Tax ID number (codice fiscale)

3. in allegato (file di tipo .PDF): copia di un documento di identificazione valido e copia del codice fiscale / attach copy of a official document proving citizenship (ex: identity card)

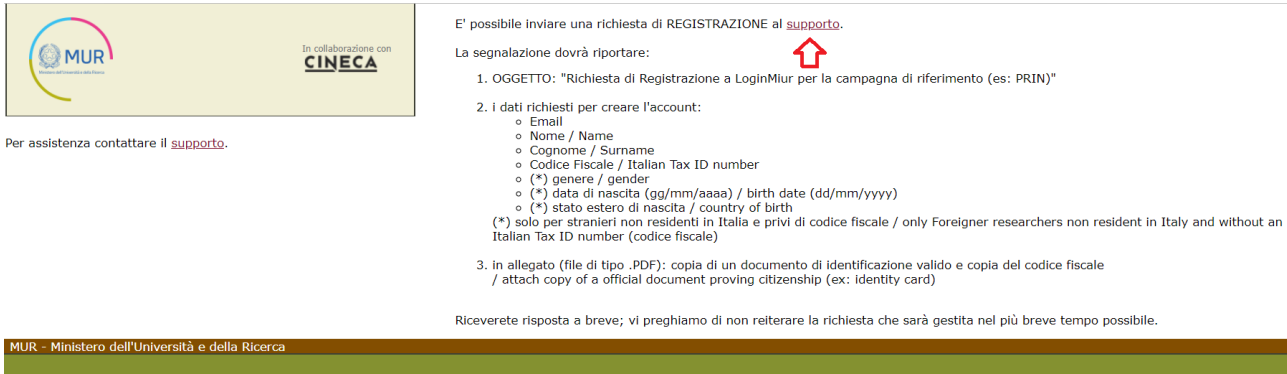

Selezionare la tipologia di Supporto. Richiesta/Request

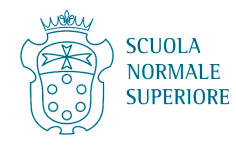

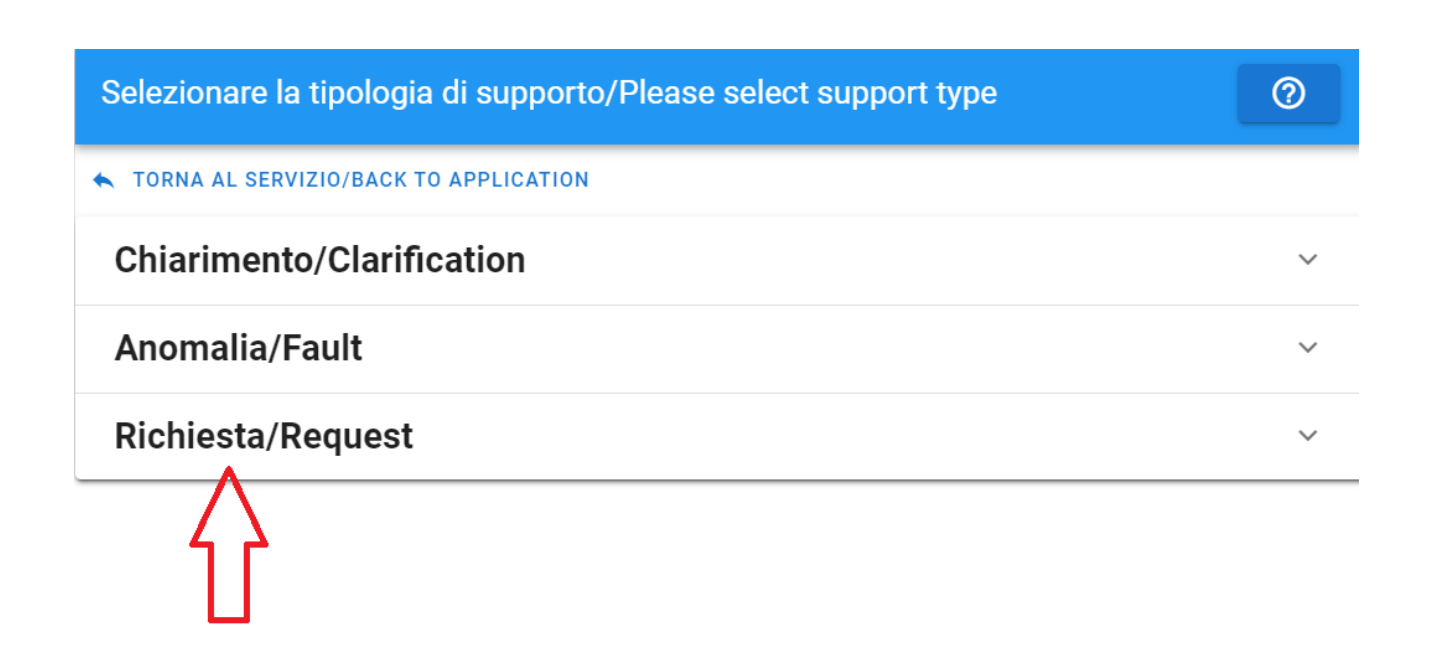

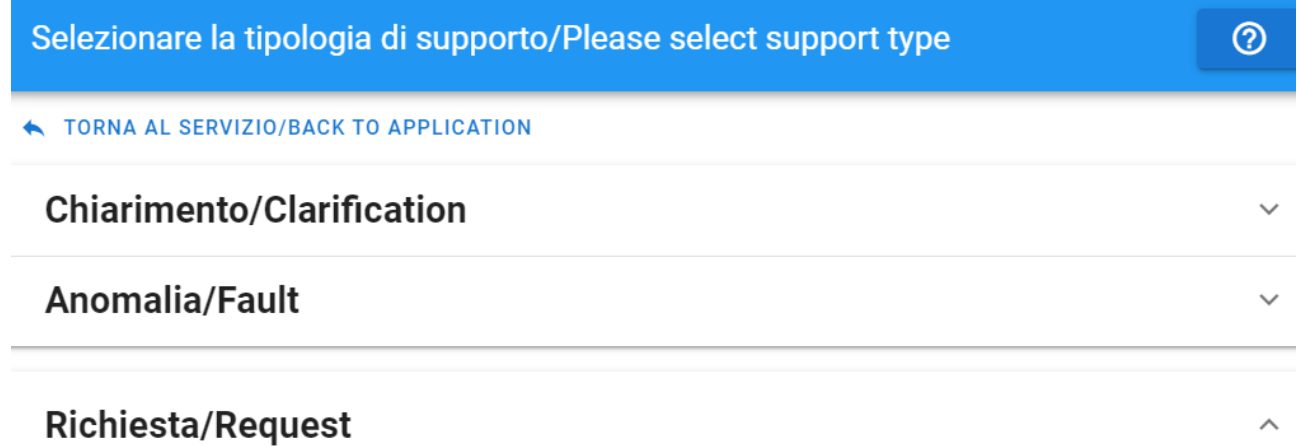

#### Richiesta supporto/Support request

Richiesta di supporto operativo all'utilizzo del sistema/Support request for application

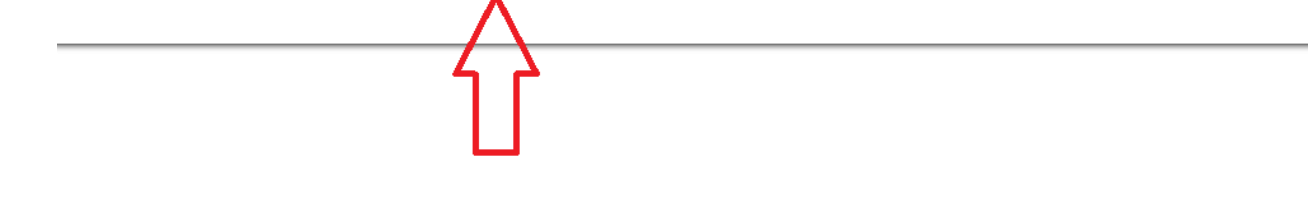

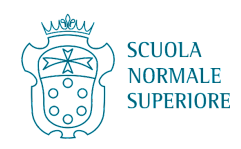

## Compilare il modulo e cliccare su INVIA RICHIESTA/SEND REQUEST

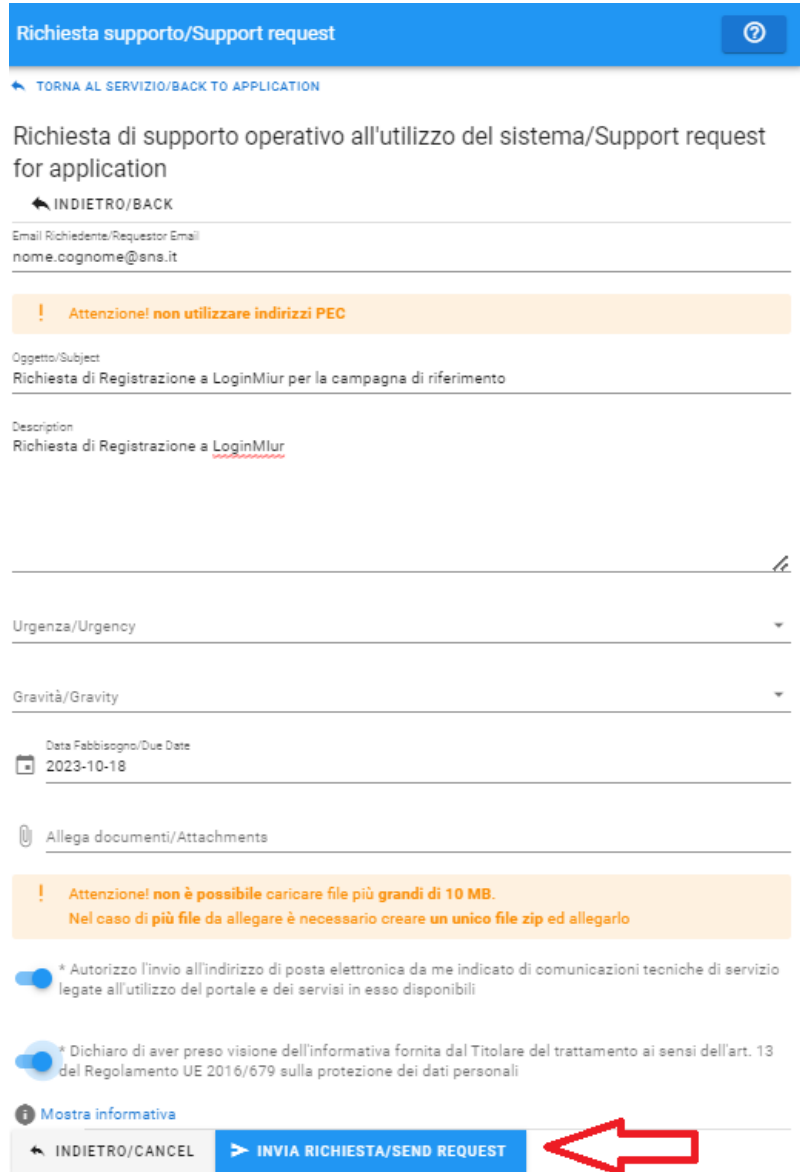

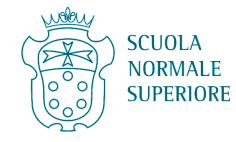